## How to modify the TSplus client's icon

## Change your client's icon

In order to change the generated client's icon, just create a shortcut of the client and go to the shortcut's properties:

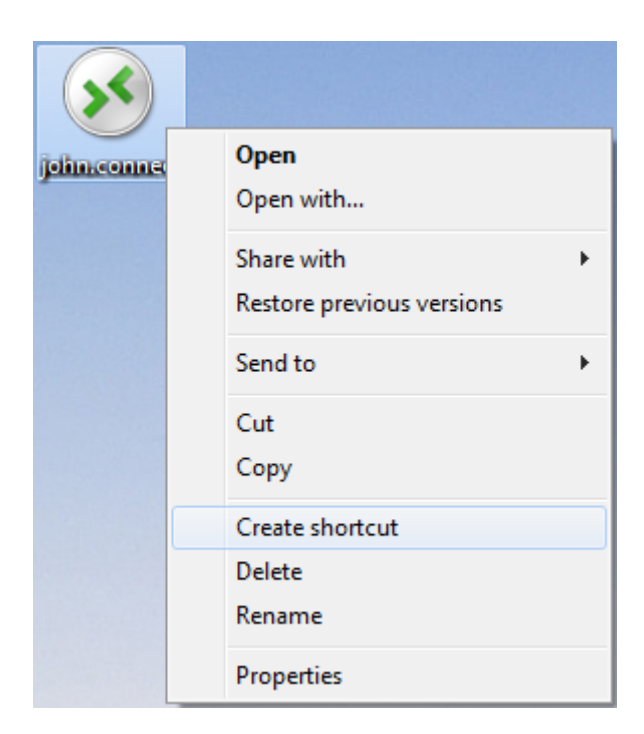

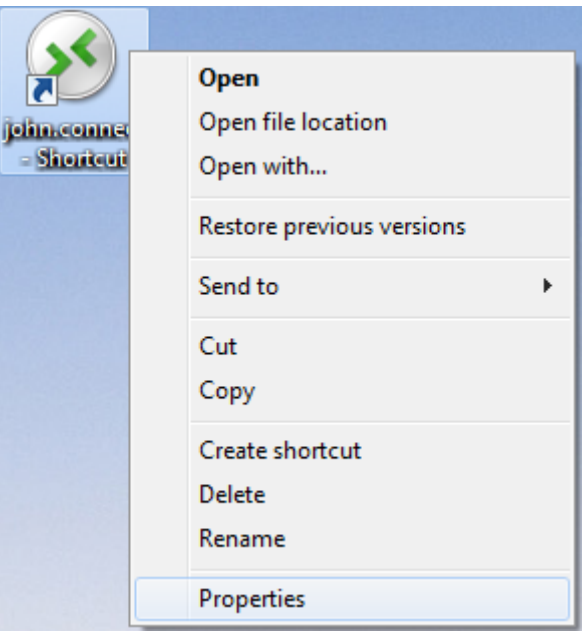

## **TS REMOTEACCESS**

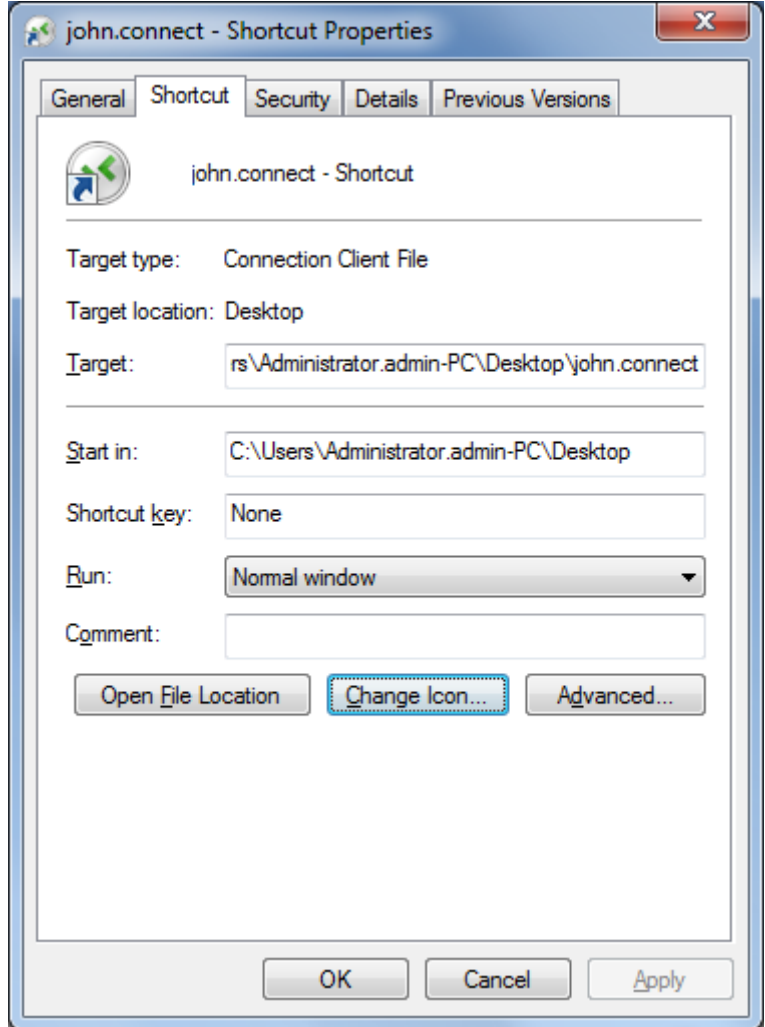

## **TS REMOTEACCESS**

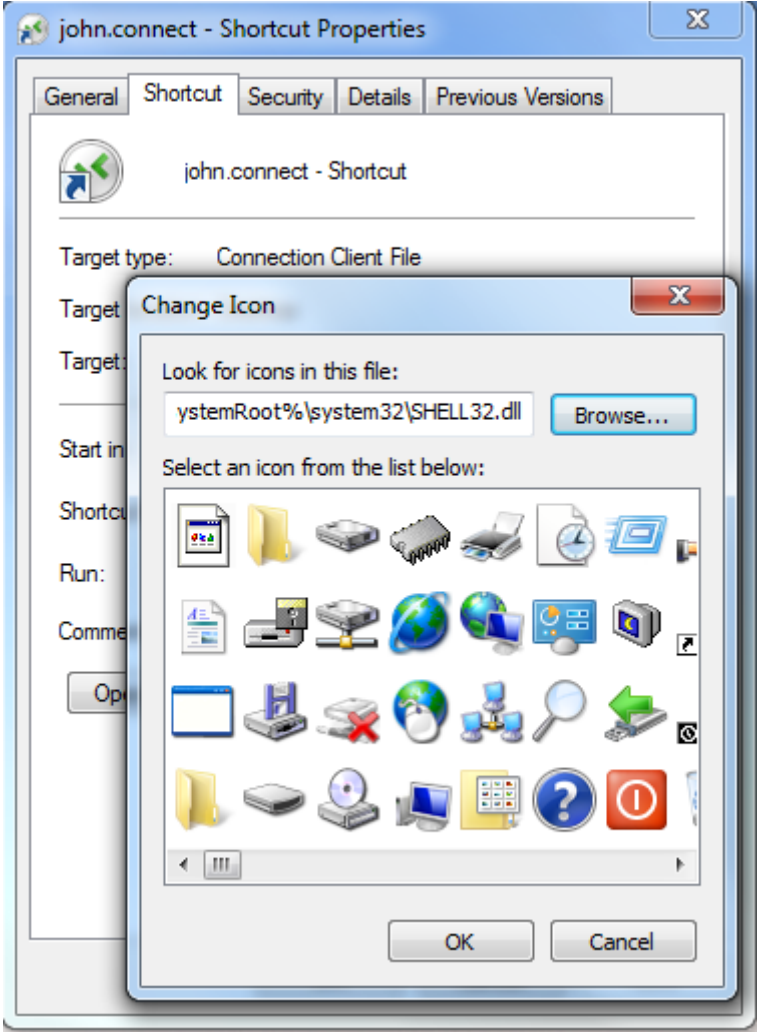